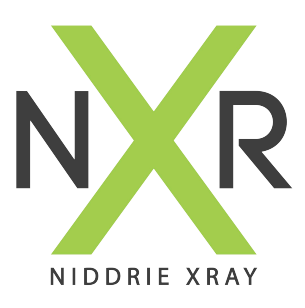

## InteleConnect EV **InteleViewer access via Web Browser**

**Web Browser URL: https://pacs.niddriexray.com.au**

**Inteleconnect EV Quick [Reference Shortcut Sheet](https://www.scr.com.au/wp-content/uploads/2019/03/InteleConnect_4_16_1_QuickRef.pdf)**

NXR InteleConnect EV (Enhanced Viewer) provides physicians with zero-footprint access to Niddrie Xray InteleViewer PACS. It allows referrers quick real-time access to patient images and reports on tablets, smartphones and web browsers.

Unlike InteleViewer, whereby an application is required to be installed onto the workstation, InteleConnect is accessable using a web browser via desktop, mobile or the iOS App.

## *InteleConnect EV grants access anywhere, anytime.*

## **To view online:**

Open any web browser

- Enter; *https://pacs.niddriexray.com.au*
- Use your InteleViewer username and password to log in
- Search patients using the top search bar by; Surname, First Name OR Patient ID
- Select the desired patient to view all images and reports
- The patient report will display to the left, images to the right
- Click on the image you wish to view, it will open in the InteleConnect Interface

## **To download the App:**

Go to the App Store on your smart phone or tablet Search 'InteleConnect' Download the free App Open the App Select New Account Enter server: https://pacs.niddriexray.com.au Enter your InteleViewer username and password Search the desired patient Use the scroll bar at the bottom of the screen to scroll through the images